## I-install at update ang app - Android

#### 1. Buksan ang App Store at i-tap ang search bar

I-tap ang ikonang Play Store at i-tap ang search bar para mabuksan ang function ng paghahanap.

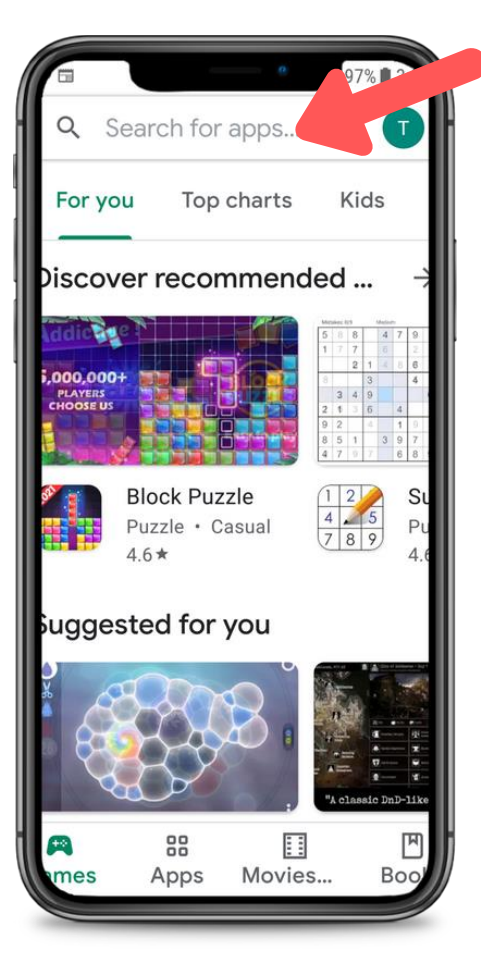

### 2. Hanapin ang CareAttend

I-type ang "careattend" sa search bar at i-tap "Search". I-tap "CareAttend" para piliin ang app.

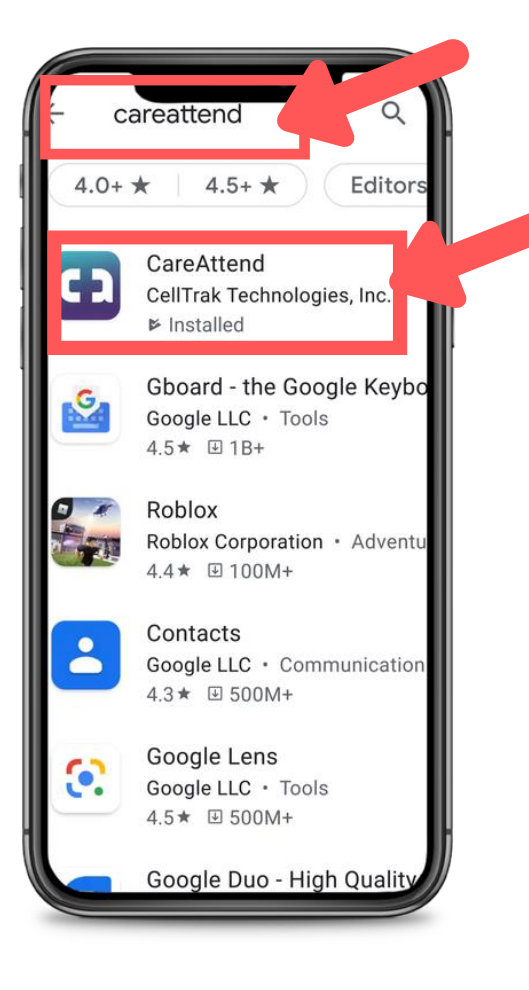

# C. careattend

## 3. I-install ang app

I-tap "Install" para madownload at mainstall ang app.

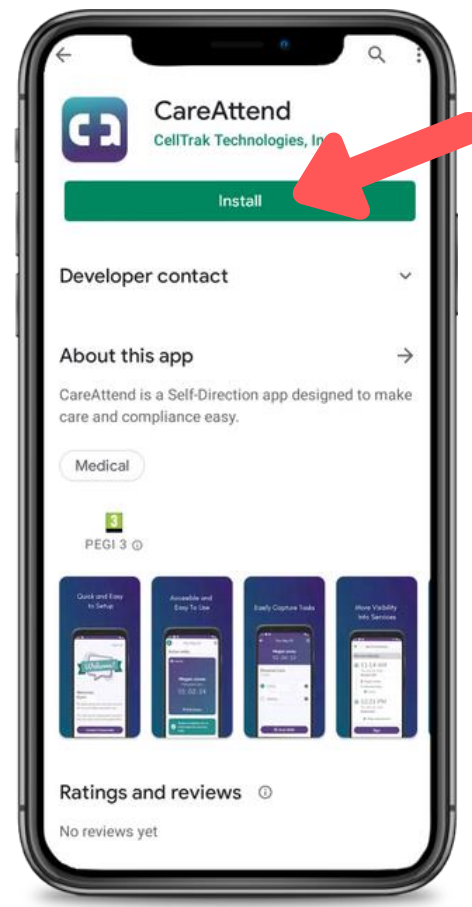

## I-install at update ang app - Android

# careattend

C۰

1. Buksan ang menu ng tindahan I-tap ang Google Account pindutan

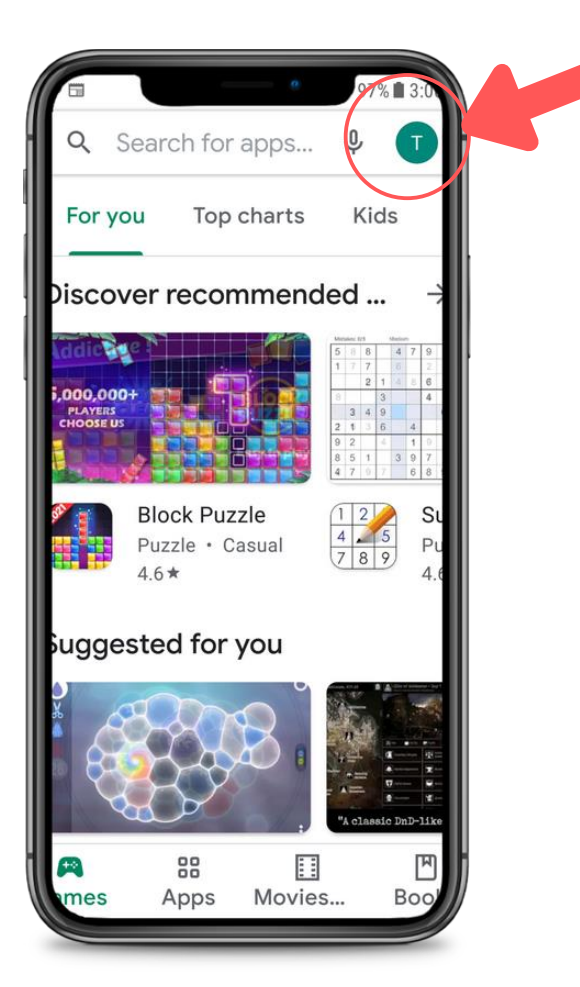

#### 2. Buksana ang iyong apps

I-tap "My Apps & Games" para mabuksan ang listahan ng apps.

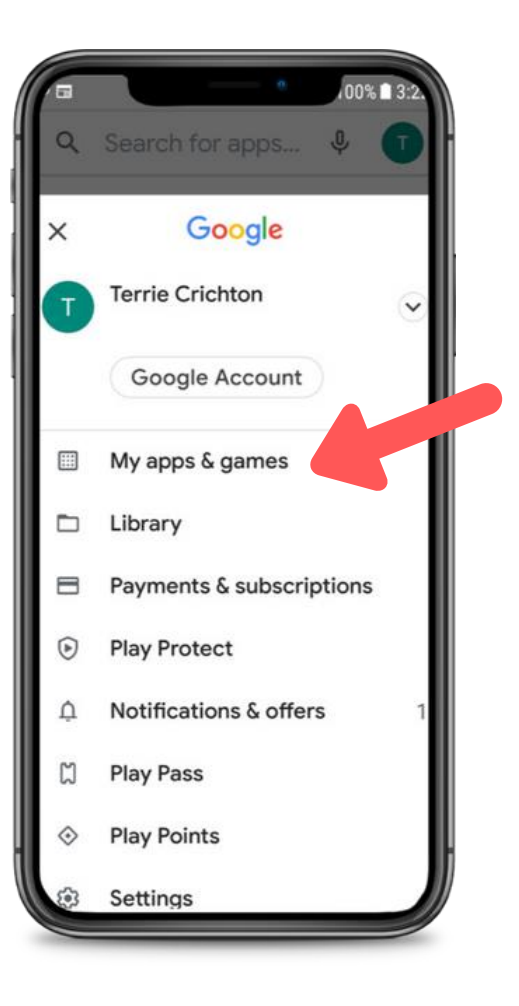

#### 3. I-update

Hanapin ang app CareAttend sa lista o i-tap "Update all".

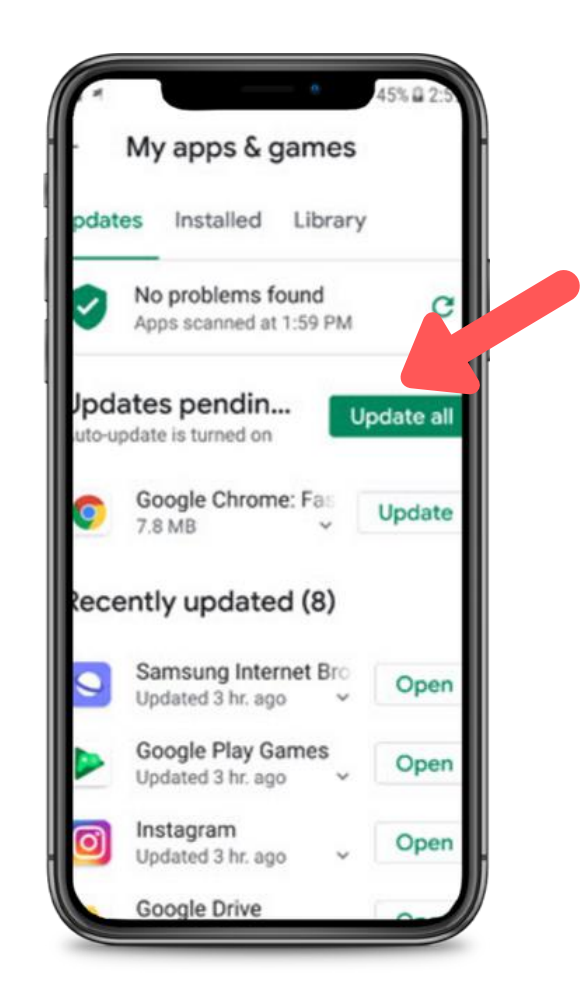